# **GNG 1503 : GÉNIE DE LA CONCEPTION**

# **LIVRABLE E:**

## **Plan et coût du projet**

Soumis par : Louis-Étienne Duquet

# **Équipe FC11**

Cyrine Chebli (300327754) Lionel Bicaba (300281859) Louis-Étienne Duquet (300306620) Olivier Pathenais (300295589) Zakaria Ouanaim (300146212)

Le 19 février 2023

# **Université d'Ottawa**

## **Introduction :**

Ce livrable a pour but de produire la conception complète de la solution choisie dans le livrable précédent à l'aide de la matrice décisionnelle. Ce document comporte aussi la nomenclature des matériaux (NDM) et la liste de matériel requis pour transformer notre conception en application fonctionnelle. Ce rapport comprend aussi une identification des risques importants par rapport à la conception de ce projet et un plan de contingence. Pour terminer, le livrable comporte un plan d'essai de prototypage pour le prochain livrable. Ce livrable nous permet d'avoir l'information requise pour poursuivre avec les prochains livrables.

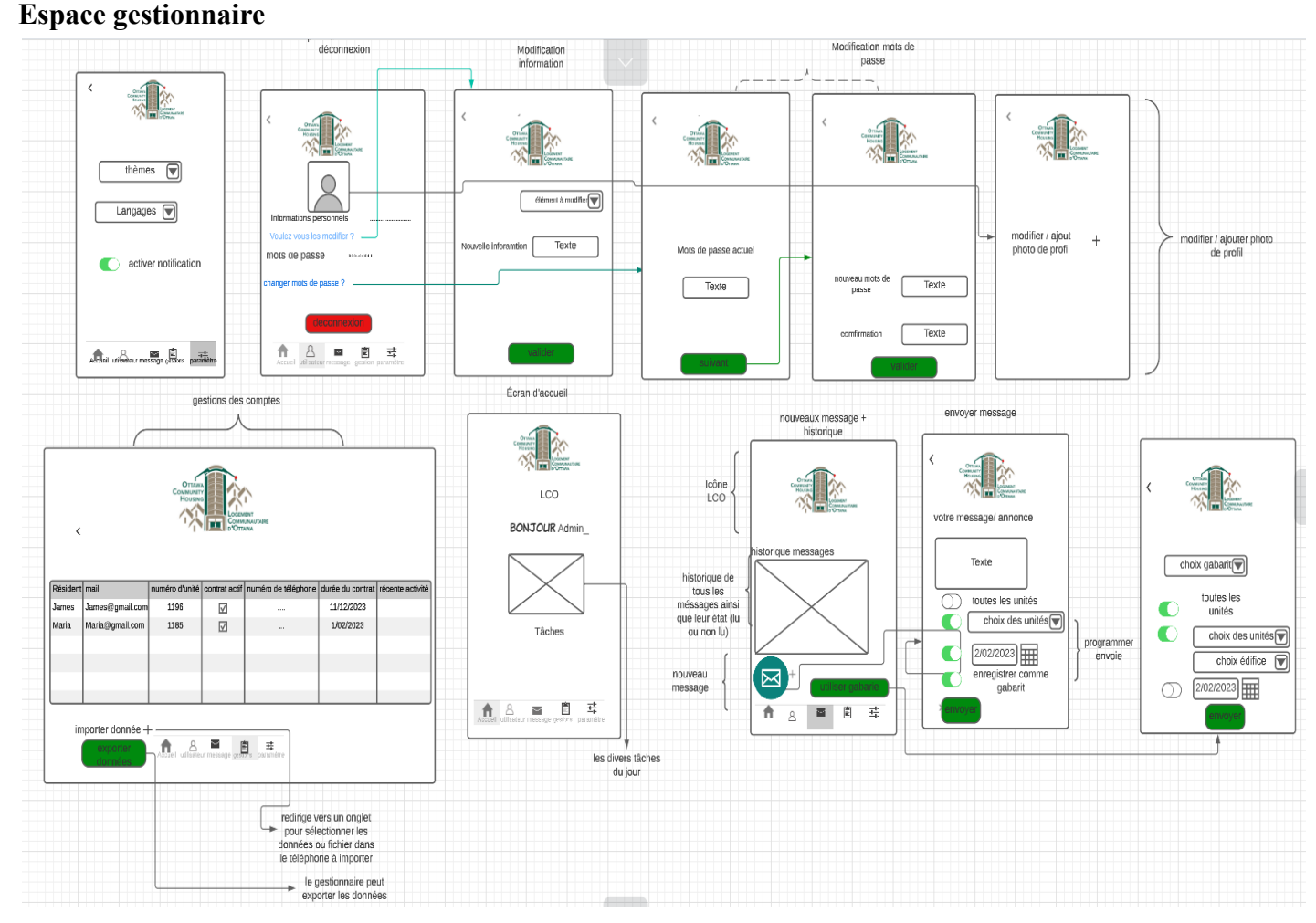

#### **Dessin détaillé du prototype final:**

Dans cet espace, le gestionnaire ou administrateur peut avoir un affichage de ses tâches de la journée. Au bas de l'écran on a une barre avec divers onglets : Onglet Accueil , utilisateur, message, gestions et paramètre. La partie utilisateur dans l'espace gestionnaire.

Dans cet onglet, tout d'abord on à un espace avec les divers informations du gestionnaires comme ses informations personnels, mots de passe. Le gestionnaire peut se déconnecter de son compte en appuyant sur le bouton Déconnexion. Il peut également changer ses informations personnelles ou changer son mot de passe. dans le cas où il veut changer son mots de passe il devra saisir son mots de passe actuel, cliquer sur le bouton suivant puis rentrer son nouveau mots de passe suivie d'une confirmation en entrant encore le nouveau mots de passe afin de vérifier que les deux entrées correspondent et l'admin peut cliquer sur le bouton Valider. Il peut également modifier ses informations en sélectionnant l'information à modifier parmi une liste d'information puis en écrivant dans la case texte afin de changer l'information. Il peut mettre ou modifier sa photo de profil juste en cliquant sur l'image par la suite il devra modifier ou ajouter sa photo en cliquant sur le + afin d'importer la photo souhaitée ou retirer la photo. La partie message. Dans cette partie, le gestionnaire à tout d'abord accès à l'historique des messages lu ou non lu par les résidents puis la possibilité d'envoyer un message. Il peut soit utiliser un gabarit en cliquant sur le bouton gabarit ou créer un nouveau message en cliquant sur l'icône vert. Dans la partie nouveau message, il peut rédiger son message puis sélectionner s'il veut que le message<br>
soit onvevée à toutes les unités le choix des unités le choix de l'édifice  $\Box$  de le

soit envoyé à toutes les unités, le choix des unités, le choix de l'édifice menu déroulant choix de l'édifice à été omis par erreur dans le cas où le gestionnaire veut ecrire un nouveau message. Le choix du menu est présente dans cette partie bien que non présente dans cette partie comme le montre le croquis), programmer l'envoi mais aussi l'enregistrer comme gabarit. Il envoie le message en cliquant sur le bouton envoyer. Dans la partie gabarit ou en cliquant sur le bouton utiliser gabarit, il est envoyé dans un espace où il doit choisir un gabarit parmi une liste de gabarit enregistré, choisir comment l'envoyer ( toutes les unités, choix des unités,choix de l'édifice, programmer l'envoie) puis il peut cliquer sur le bouton envoyer. La partie gestion. Le gestionnaire à devant lui un tableau répertoriant les informations des résidents c'est-à-dire leur nom, mail, numéro d'unité, contrat actif ou non, le numéro de téléphone, la durée du contrat, les récentes activités sur l'espace résident. Il peut importer de nouvelles données juste en cliquant sur le +. Les données importées peuvent être des classeur excel, CSV... Il peut exporter les données présentes en cliquant sur le bouton exporter données. La partie paramètre. Le gestionnaire peut varier le thème de l'application en cliquant sur le menu déroulant thèmes mais aussi en cliquant sur le menu déroulant langages, choisir la langue. Il peut choisir d'activer les notifications.

## **Espace résident et invité :**

#### **Livrable E : Plan et coût du projet**

Équipe FC11

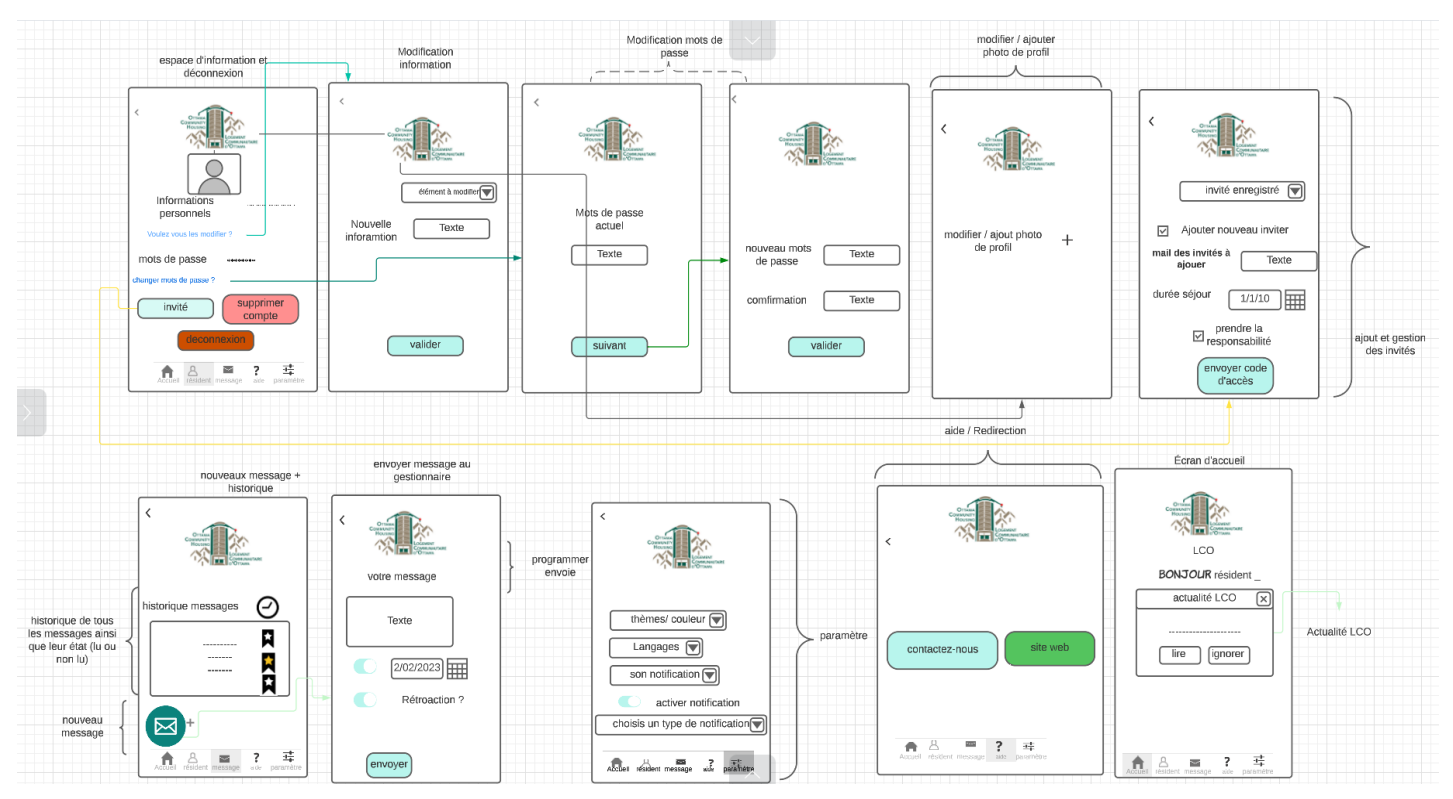

Accueil espace résident. Tout d'abord, le résident à accès aux actualités de la LCO. La partie résident. Cette partie est similaire à la partie utilisateur de l'espace gestionnaires énoncée plus haut. La partie résident présente comme capacité en trop de pouvoir supprimer son compte en cliquant sur le bouton supprimer compte, d'ajouter des invités. Dans l'onglet ajouter invités, le résident à le choix de sélectionner une liste d'invités déjà enregistrée ou d'ajouter un nouvel invité en cochant la case Ajout nouvel invité. Une fois la case cochée, le résident doit mettre le mail des invités sur la durée du séjour. En effet, une fois la case prendre responsabilité est cochée, et le bouton envoyer code d'accès est sélectionné, un code d'accès d'une durée du séjour de l'invité est envoyé par mail. La partie message. Le résident à accès aux historiques de messages et peut envoyer des messages aux gestionnaires ou une rétroaction. Il peut choisir les messages présents dans l'historique de ses favoris en cliquant sur l'étoile. L'étoile signifie que le message est un favori. L'onglet nouveau message envoi dans une partie où il peut rentrer son messages puis choisir de programmer l'envoie. Il envoie le message en cliquant sur le bouton envoyer. La partie aide, le résident en cas de recherche d'information ou d'urgence peut cliquer sur le bouton contactez-nous et être redirigé vers le service téléphonique de la LCO ou choisir le bouton site web qui le redirige vers le site web de la LCO. La partie paramètre . Il peut choisir les thèmes, la couleur, la langue, le son de la notification, choisir d'activer les notifications puis de choisir un type de notification (par mail, notification push-up).

#### **Livrable E : Plan et coût du projet**

Équipe FC11

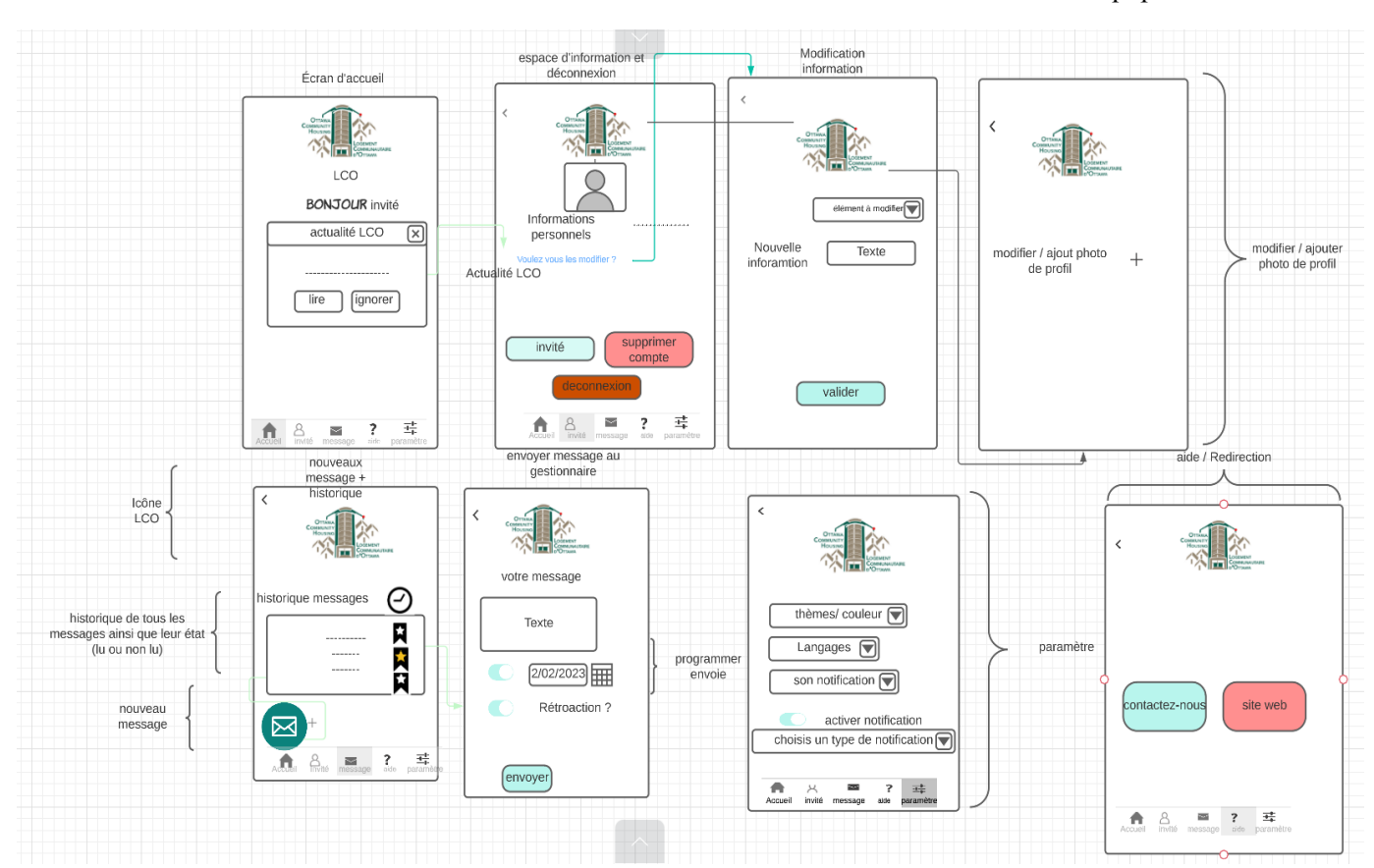

L'espace invité est pareil à l'espace résident à la différence que l'espace invité n'a pas l'option d'ajouter des inviter ou de changer son mots de passe

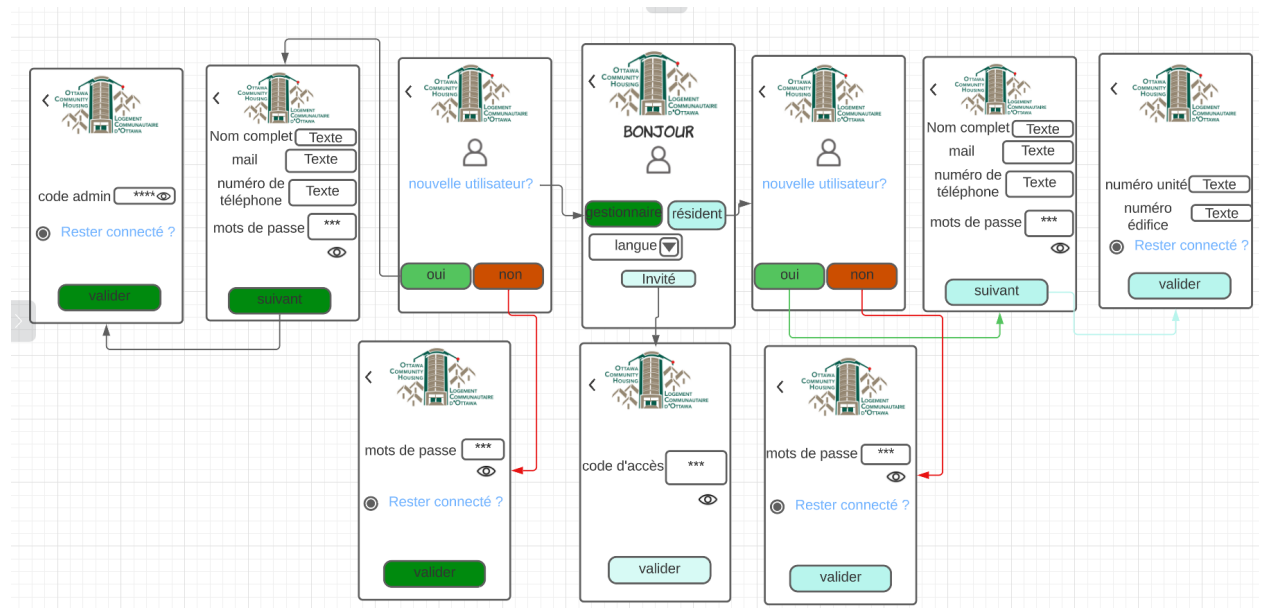

## **Espace connexion et inscription :**

partie connexion/ inscription :

Au début, on a un onglet avec un BONJOUR. en dessous, on a trois boutons ( gestionnaire, résident et invité) on a l'option pour changer la langue. Le bouton gestionnaire ou résident choisi, un onglet s'ouvre et demande le nom complet, le mail, le numéro de téléphone. Si l'utilisateur avait choisi le bouton résident, il lui est demandé son numéro d'unité et d'édifice avant de finaliser l'inscription. dans le cas où il a cliqué sur le bouton gestionnaire, il lui est demandé d'écrire son code admin afin de finaliser son inscription. Pour le cas où le bouton non est cliqué, l'utilisateur est demandé d'entrer son mot de passe qu'il soit gestionnaire ou résident. Si au début le bouton invité est cliqué, un code d'accès est demandé. Le code d'accès est destiné

aux invités afin qu'ils aient accès aux comptes du résident. La fonctionnalité de voir  $\bullet$ permet de montrer ou de cacher les données entrées. La fonctionnalité rester connecter une fois cocher évite à l'utilisateur de devoir rentrer ses informations de connexions mais cette fonctionnalité à une durée déterminée d'activation afin d'éviter aux utilisateurs d'oublier leur informations de connexion

cette image représente une fonctionnalité de retour dans le cas où les onglets ne sont pas disponible

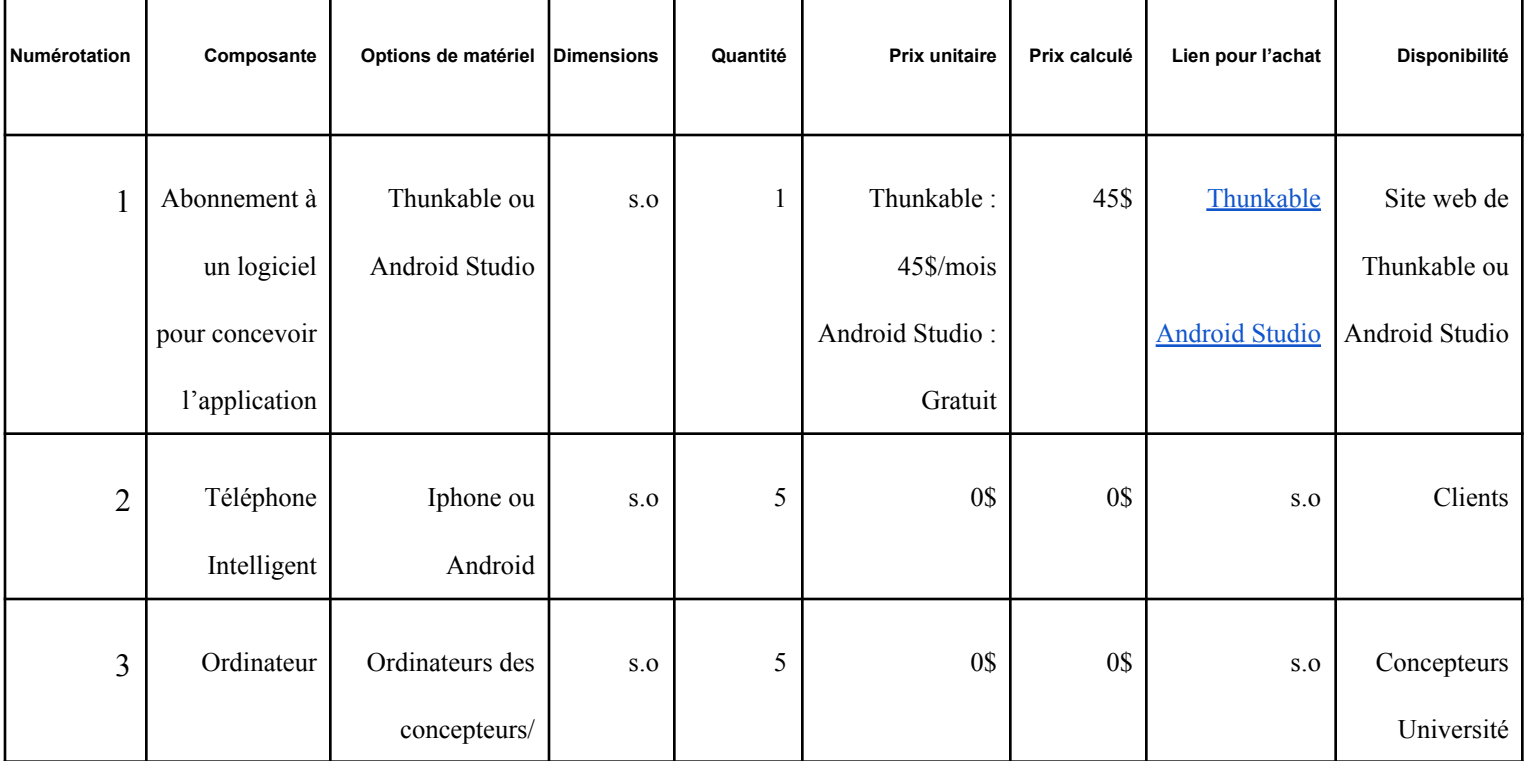

## **Budget :**

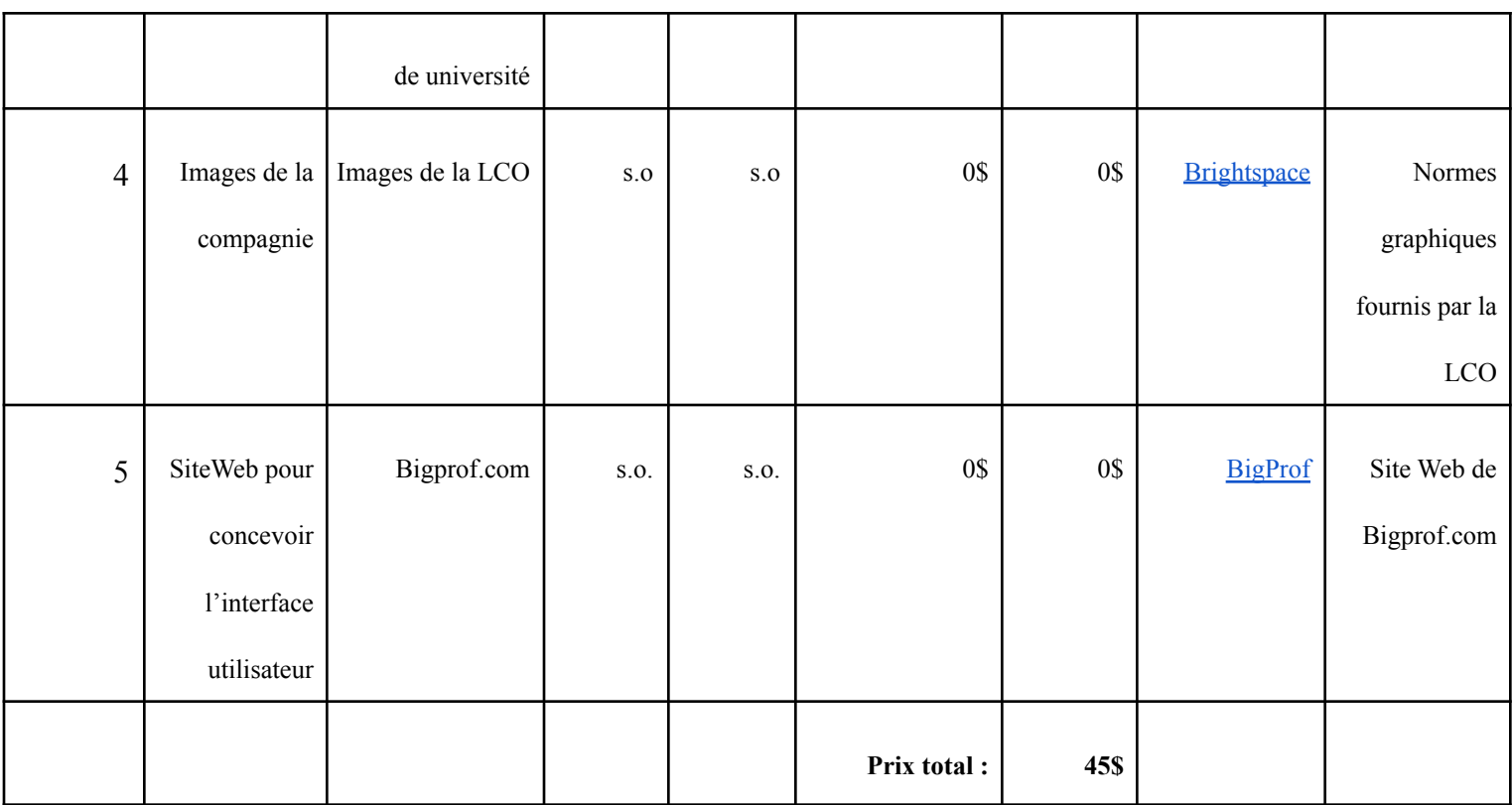

## **Liste des logiciels et équipements pour le prototypage :**

- Android Studio/Thunkable
- Ordinateur
- Téléphone intelligent
- Images de la compagnie
- Bigprof.com

## **Prototype concernant l'application pour la LCO:**

## **Prototype 1 : Système de connection**

Le premier prototype est analytique ciblé avec une fiabilité élevée; le prototype sera conçu sur Android Studio/Thunkable. Celle-ci nous permettra d'y évaluer l'accessibilité et la sécurité ainsi que les défauts possibles que nous pouvons corriger avant la publication de l'application. Ceci nous permettra d'avoir une idée générale comment le système de connexion fonctionne.

## **Liste des équipements et logiciels nécessaires à la conception du prototype :**

- Android Studio/Thunkable
- Ordinateur
- Téléphone intelligent
- Images de la compagnie

### **Prototype 2 : Espace gestionnaire (site web)**

Le deuxième prototype est analytique ciblé avec une fiabilité élevée; le prototype sera conçu sur Android Studio/Thunkable/Bigprof.com. Celle-ci nous permettra d'y évaluer l'accessibilité, le fonctionnement des différents menus et l'esthétique de l'interface gestionnaire de l'application avant sa publication. Ceci nous permettra d'avoir une idée générale comment l'interface gestionnaire fonctionne.

## **Liste des équipements et logiciels nécessaires à la conception du prototype:**

- Android Studio/Thunkable
- Ordinateur
- Images de la compagnie
- Bigprof.com

## **Prototype 3 : Espace utilisateur (application mobile)**

Le troisième prototype est analytique ciblé avec une fiabilité élevée; le prototype sera conçu sur Android Studio/Thunkable. Celle-ci nous permettra d'y évaluer l'accessibilité, le fonctionnement des différents menus et l'esthétique de l'interface utilisateur de l'application avant sa publication. Ceci nous permettra d'avoir une rétroaction générale des utilisateurs sur le prototype et d'améliorer celui-ci avant le prototype global.

#### **Liste des équipements et logiciels nécessaires à la conception du prototype :**

- Android Studio/Thunkable
- Ordinateur
- Téléphone intelligent
- Images de la compagnie

#### **Prototype 4 : Prototype global**

Le quatrième prototype est analytique ciblé avec une haute fiabilité; le prototype sera conçu sur Android Studio/Thunkable/Bigprof.com. Celle-ci incorpore le système de connexion, l'espace gestionnaire et l'espace utilisateur pour s'assurer qu'il n'y a pas de conflit avec l'association de ces sous-systèmes et qu'ils sont complémentaires les un aux autres. Le prototype respecte plusieurs des critères de conceptions établis.

#### **Liste des équipements et logiciels nécessaires à la conception du prototype :**

- Android Studio/Thunkable
- Ordinateur
- Téléphone intelligent
- Images de la compagnie
- Bigprof.com

#### **Risques associés aux prototypages :**

- Si un membre est malade à un moment critique, une maladie peut causer un délai dans le travail, et peut facilement affecter les dépendances.
- Si un membre abandonne le cours et ne fait plus partie de l'équipe.
- Si les ordinateurs ayant les programmes nécessaires pour la création d'application ne sont pas disponibles.
- Si l'accès aux logiciels de conception n'est plus possible.
- Si il y a une erreur majeure dans le programme, et qu'il n'est plus utilisable pour la conception.
- Si les données du prototype d'application ne sont pas sauvegardées ou sont détruites par inadvertance.
- Si le client change d'opinion, ou trouve un problème dans notre conception.
- Si la solution choisie est trop complexe et ne peut pas être complétée à temps.
- Si le budget dépasse la limite de 50 \$.

## **Plan de contingence :**

- 1. Un membre de l'équipe peut tomber malade ou peut abandonner le cours et ne pourra donc pas remettre sa partie du travail à temps. Dans ce cas, les autres membres restants vont évaluer la situation et se diviser équitablement les tâches précédemment assignées au membre malade jusqu'à la soumission du livrable en question. Dans le cas d'un abandon, la même stratégie sera utilisée par l'équipe.
- 2. Un ordinateur possédant les logiciels de conception peut ne pas être disponible. Dans ce cas, l'équipe tentera d'utiliser le logiciel de conception sur leurs propres ordinateurs si possible, sinon l'équipe changera tout simplement de logiciel de conception. Si l'ordinateur personnel d'un membre de l'équipe ne fonctionne pas, il pourra utiliser un ordinateur de l'université afin de pouvoir continuer son travail.
- 3. Si l'accès au logiciel de conception n'est plus possible, nous pouvons toujours chercher comment résoudre le problème sur Internet, contacter le support client du logiciel, ou tout simplement changer de logiciel.
- 4. Une erreur majeure dans le code, un effaçage accidentel des données ou un oubli de sauvegarder le prototype peut détruire tous les efforts fournis par l'équipe. Afin d'éviter ce type de problème, l'équipe prendra l'habitude de sauvegarder le prototype après chaque ajout majeur qui fonctionne et après chaque période de travail (différents fichiers). Si l'une des trois situations décrites ci-haut arrivait, l'équipe utiliserait simplement la dernière sauvegarde produite et continuerait à travailler sur le prototype à partir de là.
- 5. Dans le pire des cas, le client peut changer d'idées et totalement chambouler toute la structure du projet. Dans ce cas, le mieux à faire est d'adapter la solution choisie aux

nouveaux critères du client. Sinon, l'équipe peut utiliser une de ces idées qui ont préalablement été écartées de la solution choisie.

- 6. Si la solution choisie est trop complexe, l'équipe peut se concentrer sur ce qui est le plus important et simplifier ou retirer ce qui est moins important. Il est aussi possible de simplifier ce qui est essentiel afin que la base de la solution soit plus facile à bâtir et à comprendre.
- 7. Si l'équipe finit par dépenser plus que 50 \$ sur le projet, l'équipe utilisera l'aide fournie par ECAIT, ce qui fera grimper le budget à 350 \$. Si le budget dépasse la nouvelle limite de 350 \$, l'équipe va choisir quel abonnement changer ou annuler (dans le pire des cas) afin de ne pas dépenser au total plus que 350 \$.

## **Plan d'essai et de prototypage :**

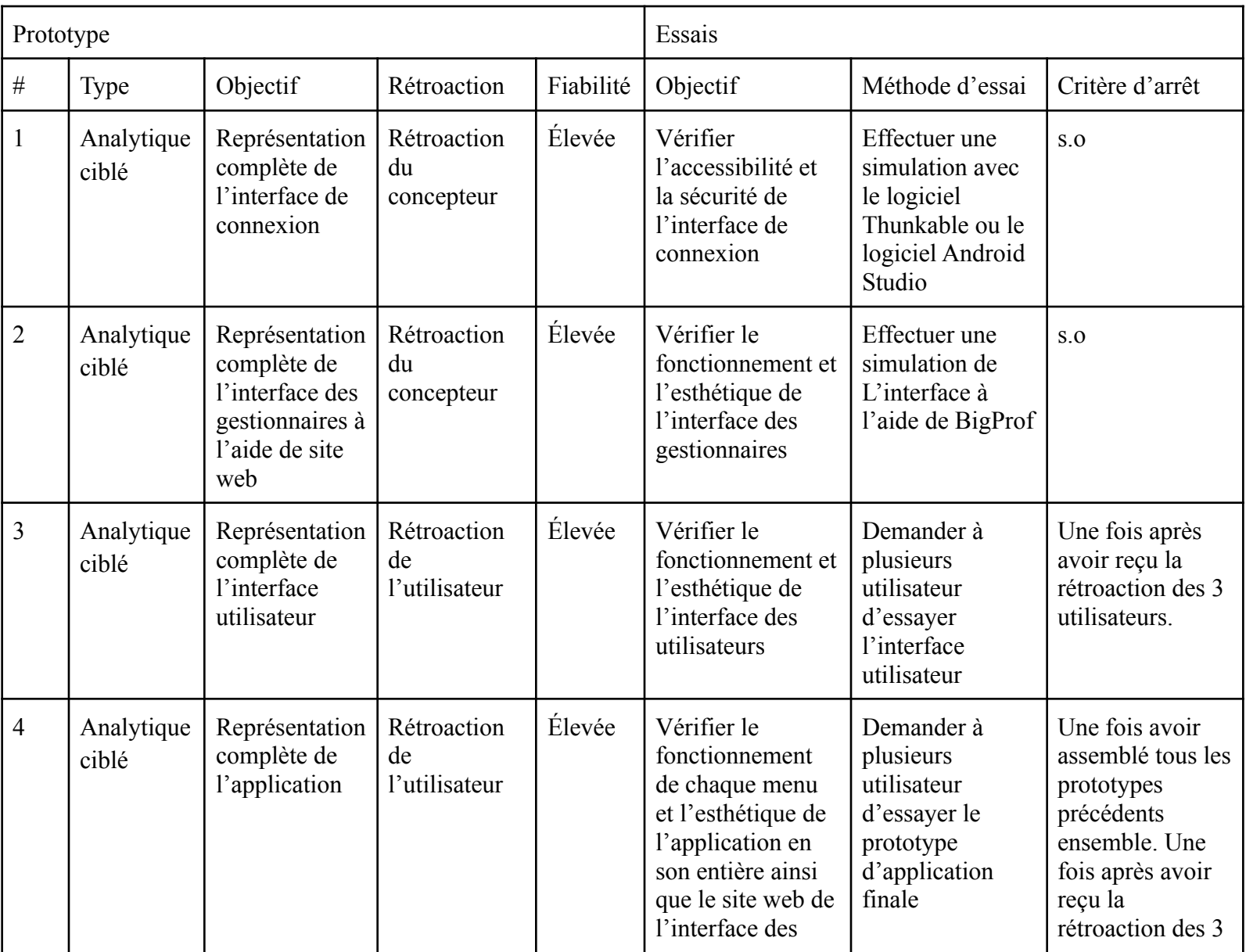

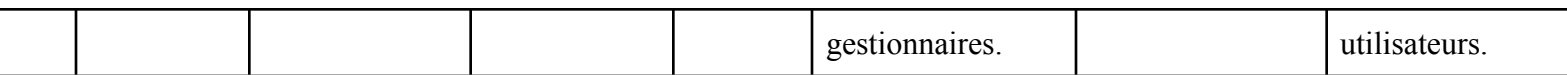

#### **Conclusion :**

Pour conclure, ce rapport comprend toutes les composantes dont nous avons besoin pour effectuer le prototypage. Le tableau de nomenclature des matériaux (NDM) nous permet de balancer le prix pour concevoir l'application. Il est très important de planifier un plan de contingence pour être prêt si jamais le pire se produit lors des prochains livrables. Le plan de prototype est super utile pour préparer d'avance les livrables à suivre et pour être certain que notre équipe soit sur la bonne voie.

#### **Lien Wrike :**

**https://www.wrike.com/frontend/ganttchart/index.html?snapshotId=WyXZrEeF45lDr1Rar uCjExp1jzxeqmOZ%7CIE2DSNZVHA2DELSTGIYA**